オープンアクセス1

# NPO の運営と実際(6)

### 柴田 晋平

概要 前回は複式簿記の仕組みを簡単に説明しました。今回は前回の宿題を解きながら仕訳の練習 をしてみましょう。誌面の都合上、プログラミングは次回にしました。

### 基本的な仕組みの復習

複式簿記には二つの重要な表がありました。一つは貸借対照表、もう一つは活動計算書です。た だし、商業簿記では、活動計算書は損益計算書と呼んでいます。(深い理由があるのですがここでは 省略します。)前回の復習ですが、それぞれの表は二つの重要な箱を持っていました。

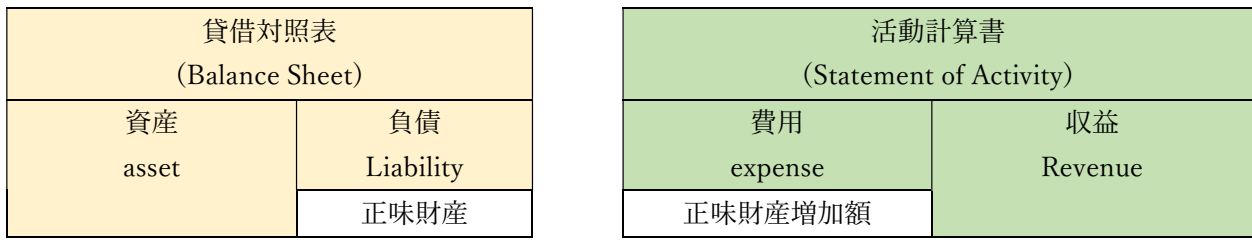

貸借対照表の資産と負債という箱、活動計算書の費用と収益という箱です。それぞれの箱には金 額が入りますが、その値を英語の頭文字を使って、a,L,e.R という文字で表すことにしましょう。た とえば、資産が 10 万円あれば a=100,000 とします。負債が 8 万円なら L=80,000 です。なぜか大 文字と小文字を混在させて奇妙に思われると思います。どちらかに揃えるべきですよね。実はあと に紹介するプログラムを見やすくするため都合上、わざと表の左側を小文字、右側を大文字にして います。

現実世界では4つの箱の中に小箱を作ります、前回の宿題に合わせて考えると以下のようになり ます。

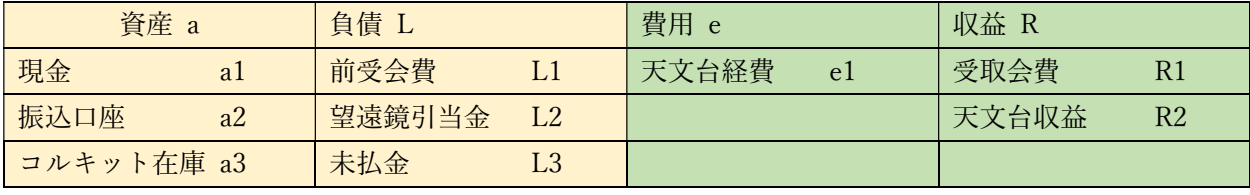

例えば、資産を現金、振込口座、コルキット(望遠鏡)キット在庫に分けて、

 $a = a1 + a2 + a3$ 

という関係が成り立ちます。

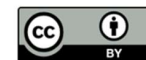

1

この記事は、クリエイティブ・コモンズ・ライセンスに基づくオープンアクセス記事です。 引用の際は、著者名、題目、本会報名、No.ページを明記ください。

はぴ x はぴ ジャーナル No.99  $5$ 

### 読者投稿

### 宿題を解いてみる

順番にデータを処理してみましょう。すべての箱の金額は最初0とします。

### 7/2 会費 3,000 円の振り込みが 10 人からあった。

解釈:振り込みと書いてあるので振込口座(a2)に会費収入があった

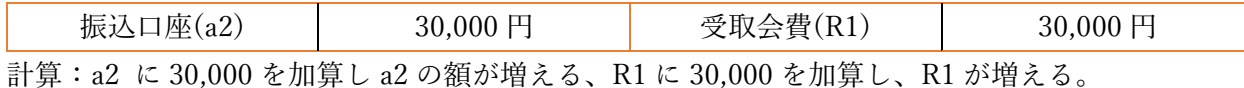

このように一つの出来事(取引)で二つの計算操作が発生します。

### 7/5 振り込み口座から 20,000 円を下ろして現金にした。

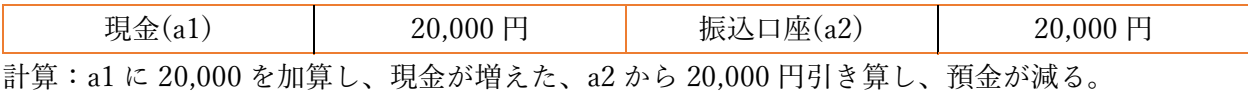

8/1 ゆかたで天文台に必要な文具を現金で 2000 円買い物した。

| 大又台経筍(el)                                               | ດເນດ |  | -000- |  |  |
|---------------------------------------------------------|------|--|-------|--|--|
| 計算: e1 に 2,000 を加算し、a1 から 2,000 を引く、現金が減って、経費として計上したという |      |  |       |  |  |

ここまでは、納得できますね。次に進みます。

### 9/1 天文台収入が 10,000 円あった。

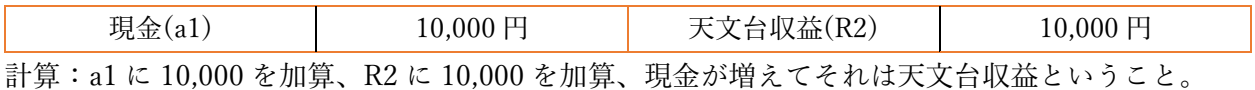

## 10/10 コルキット望遠鏡を 5 台購入した。13,000 円だった。

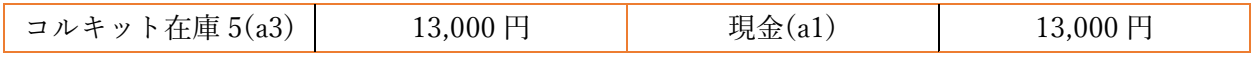

計算:a3 に 13,000 円を加算し、a1 から 13,000 円を引く。現金支払いなので a1 が減少します。 13,000 円分の現金の資産がコルキットという在庫資産に変身したわけです。ここで資産の合計は変 化していないことに注意しましょう。コルキット購入で a=a1+a2+a3 の値は変わっていません。

10/20 出前授業でコルキットを 5 台使って、依頼者から 15,000 円いただいた。

先月号の原稿で、10台となっていますが5台の誤りです。お詫びして、訂正します。

ここでの扱い方(流儀)は複数あるのですが、今回は一番素朴なやり方だけを説明します。まず、現金 収入の 15,000 円をコルキットの仕入れ額 13,000 円と差額 2000 円(儲けの部分)に分割して以下の 2 行で仕訳します。

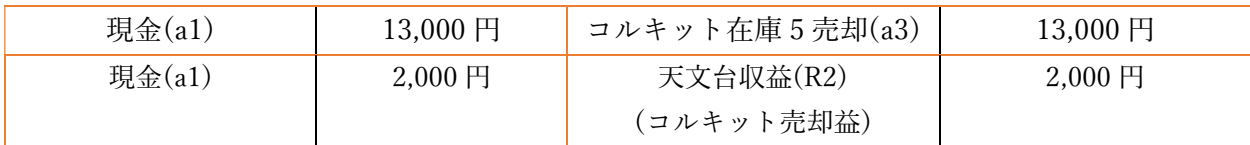

計算:a1 に 13,000 を加算、a3 から 13,000 を引く。次に、a1 に 2000 を加算、R2 に 2000 加算。

4/1 次年度会費として 3000 円が 10 人から振り込まれた。

| 振<br><b>AIA</b> | $\Box$ | 可                                                                                               | $\overline{ }$<br>ட                      |
|-----------------|--------|-------------------------------------------------------------------------------------------------|------------------------------------------|
| .               |        | the contract of the contract of the contract of the contract of the contract of the contract of | the contract of the contract of the con- |

計算:a1 に 30,000 加算、預金残高が増えるが、L1 に 30,000 を加算。ここが一つのポイントです。 これは収入ではなく前受金扱いになります。

### 6/1 出前スタッフに謝金を合計 10,000 円支払った。

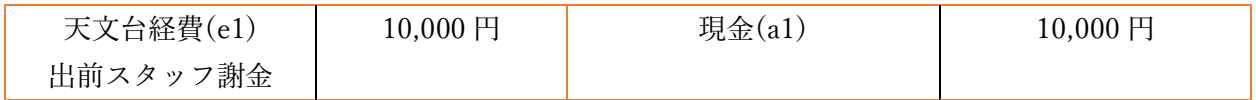

計算:e1 に 10,000 を加算、a1 から 10,000 を引く。現金が減って、それは天文台経費となる。

### 6/30 講師への支払いが 10,000 円あるのに支払っていないことに気がついた。

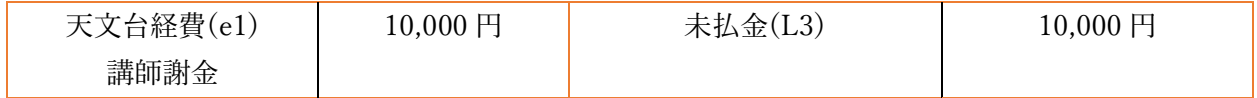

計算:e1 に 10,000 を加算し、L3 にも 10,000 を加算する。仮想的に支払った感じです。ですから、 現金 a1 はここでは変化していません。

### 6/30 将来望遠鏡を買うために毎年 10,000 円ずつ積み立てることにした。

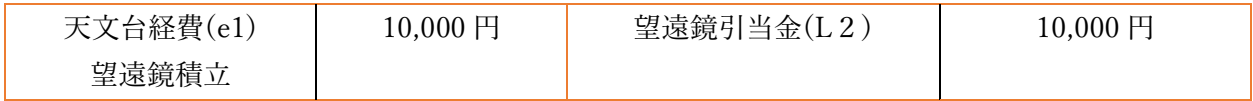

### 以上の計算を実行すると、貸借対照表は以下のようになると思います:

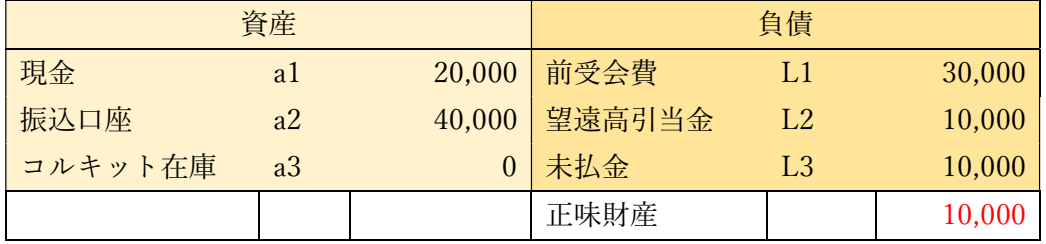

資産は合計6万円ですが、正味財産は1万円しかないことに注意しましょう。 活動計算書は以下のようになります。

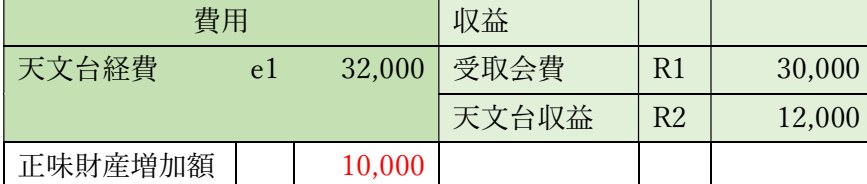

正味財産が0円から出発したので、貸借対照表の正味財産と正味財産増加額が 10,000 で一致して います。現実の報告書では、当期正味財産増減額、前期繰越正味財産額、次期繰越正味財産額を明記 することになっています。さて、答え合わせの結果はどうでしたか。

はぴ x はぴ ジャーナル No.99  $\sim$  7

読者投稿

### 源泉徴収の取り扱い(補足)

謝金の支出を例題で取り上げましたが、現実の会計では源泉徴収が必要な場合ですので、その仕 訳の方法を説明しておきます。一つの案件に関して複数行の仕訳が必要になります。次号で説明す る簡易ソフトは 1 行ずつ処理するので、そのような方法を説明します。税率は今年度は 10.21%で す。

まず、「源泉所得税預り金」(L4 とします)という箱を新しく作ります。

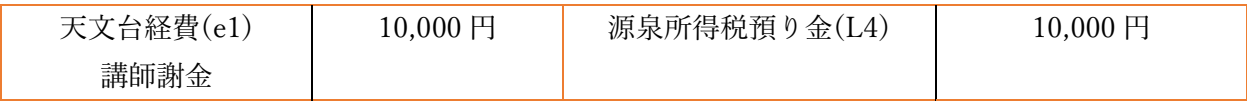

これで、e1 が 10,000 加算されますので、天文台経費として 10,000 が支出されました。それを一 旦預かり金として L4 に加算します。

源泉徴収額 1,021 円を引いた、8,979 円を現金で講師料を支払いますので、このとき以下のように します。

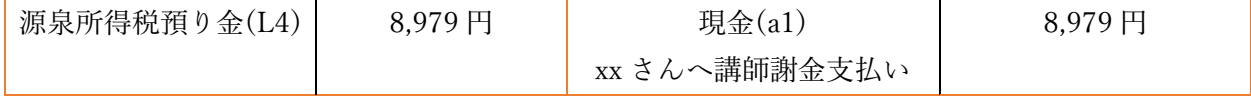

計算:L4 から 8,979 を引く。L4 には残額 1021 円が残っている。a1 から 8979 円引く。つまり、 現金が減る。これで一旦終了です。

後日、税務署にこの金額を納税します。納税した時に、以下のようにします。

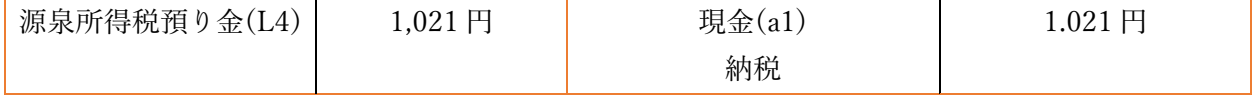

計算:L4 から 1,021 円を引きます。a1 から 1,021 円を引きます。現金が減って、預かり金が L4=0 になり完了です。

どのようなものが源泉徴収の対象になるか、そのときの税率はいくらかというのは、税務署で確 認するようにしてください。

次回はこれらの計算を自動的に行うプログラムを紹介します。

#### 参考文献

[1] 日商簿記 3 級テキスト、商工会議所複利研修センター(カリアック)発行

著者:柴田 晋平 (しばた しんぺい)

創設以来の小天会員です。星空大好き。専門は宇宙物理学。理学博士、山 形大学客員教授。特定非営利活動法人星のソムリエ機構 代表理事。 shibata.shimpei@gmail.com

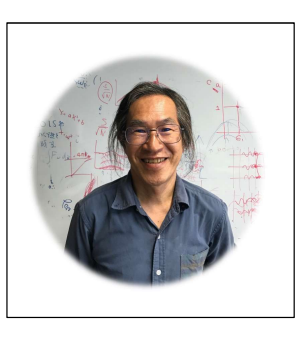